# <span id="page-0-0"></span>**Building GSI, FV3, WRF etc. via Docker**

The NWP models have a fairly complex dependent application stack. To use GSI, a massively parallel computational data assimilation code, as an example, we have a large dependency on a message passing interface (MPI) implementation (e.g. [OpenMPI\)](http://www.open-mpi.org/), and [NetCDF.](http://www.unidata.ucar.edu/software/netcdf/) NetCDF has a dependency on [HDF5](https://hdfgroup.org/HDF5/), HDF5 on [zlib,](http://www.zlib.net/) etc. All of these need a C/C++/fortran compiler for building. Figuring out and understanding these dependencies and learning to debug build issues can take a really long time for a scientist to master.

Docker allows for the ability to run applications in prebuilt containers on any Linux machine with Docker installed (or even Mac OS X and Windows via [Boot](http://boot2docker.io/) [2Docker\)](http://boot2docker.io/).

This is for code development purposes only , not for production run.

### • Install Docker on your computer

please refer to<https://www.docker.com/community-edition>for Docker installation on Linux, Mac and Windows.

**Docker Installation** ⊕

**Purpose**

⊕

Docker works perfectly on Linux and Mac, I have tried Docker on Windows, but still have some issues.

Check if the docker is installed

#### **check docker installation**

```
[xinzhang@mdf-rtr-9 ~]$ docker version
Client:
 Version: 17.03.1-ce
 API version: 1.27
 Go version: go1.7.5
 Git commit: c6d412e
Built: Mon Mar 27 17:05:44 2017<br>08/1mgh: ...
 OS/Arch: linux/amd64
Server:
 Version: 17.03.1-ce
 API version: 1.27 (minimum version 1.12)
 Go version: go1.7.5
 Git commit: c6d412e
 Built: Mon Mar 27 17:05:44 2017
 OS/Arch: linux/amd64
```
#### **list all images**

Experimental: false

[xinzhang@mdf-rtr-9 ~]\$ docker images

### . Pull Docker images from <https://hub.docker.com/>

I already built three Docker images with gnu compiler v5.4, v6.2 and v7.1 respectively, which include most necessary libraries and tools ( Jasper, JPEG, PNG, ZLIB SZIP, NetCDF, HDF5, PNETCDF, UDUNITS2, XERCES, NCO, CDO , GRIB-API, ESMF, MPI) to build NWP models and softwares.

To pull/checkout the default docker image (gnu compiler v5.4) :

#### **pull the default docker image**

[xinzhang@mdf-rtr-9 ~]\$ docker pull xinzhang8noaa/common\_libs Using default tag: latest latest: Pulling from xinzhang8noaa/common\_libs bd97b43c27e3: Already exists 6960dc1aba18: Already exists 2b61829b0db5: Already exists 1f88dc826b14: Already exists 73b3859b1e43: Already exists c294df930c56: Pull complete c975eeee8eb6: Pull complete 1395f791a807: Pull complete a73c66160c97: Pull complete 4abaf3b2d76e: Pull complete Digest: sha256:704838ae42fb1eb852f25fd43db2dd550dd06f186ceb7a4113028a373bc2bdaf Status: Downloaded newer image for xinzhang8noaa/common\_libs:latest [xinzhang@mdf-rtr-9 ~]\$ docker images

REPOSITORY TAG IMAGE ID CREATED SIZE xinzhang8noaa/common\_libs latest 6bf0a048145e 23 hours ago 766 MB

To pull/checkout the docker images with gnu compiler v6.2 and v7.1

### **pull docker images gnu6.2 or gnu7.1** [xinzhang@mdf-rtr-9 ~]\$ docker pull xinzhang8noaa/common\_libs:gnu6.2 gnu6.2: Pulling from xinzhang8noaa/common\_libs bd97b43c27e3: Already exists 6960dc1aba18: Already exists 2b61829b0db5: Already exists 1f88dc826b14: Already exists 73b3859b1e43: Already exists b75c3b94a1cf: Pull complete 141017c22703: Pull complete d44b3ff99d83: Pull complete a2c8fcbc7788: Pull complete 754b053765e8: Pull complete Digest: sha256:9ee55a00b965a1aca1b99d64ec5f5fc54c9a6e914e9bbd61c1173dbad0be93d5 Status: Downloaded newer image for xinzhang8noaa/common\_libs:gnu6.2 [xinzhang@mdf-rtr-9 ~]\$ docker pull xinzhang8noaa/common\_libs:gnu7.1 gnu7.1: Pulling from xinzhang8noaa/common\_libs bd97b43c27e3: Already exists 6960dc1aba18: Already exists 2b61829b0db5: Already exists 1f88dc826b14: Already exists 73b3859b1e43: Already exists 55d564d09a2f: Pull complete 89ed4fa37517: Pull complete 11e7d0a132fd: Pull complete 0a489fc7cafb: Pull complete ba4c1b1b5d62: Pull complete Digest: sha256:e272f1aa43fb284e29e1ebdf0dd382b3764c8cbfecc11939e4bf7976df0c9c67 Status: Downloaded newer image for xinzhang8noaa/common\_libs:gnu7.1 [xinzhang@mdf-rtr-9 ~]\$ docker images REPOSITORY TAG IMAGE ID CREATED SIZE xinzhang8noaa/common\_libs latest 6bf0a048145e 24 hours ago 766 MB xinzhang8noaa/common\_libs gnu6.2 741d56075f12 2 days ago 2.39 GB xinzhang8noaa/common\_libs gnu7.1 94b51b858306 2 days ago 1.94 GB

### Checkout the GSI code from Bitbucket

Please follow the below steps to check out the GSI branch for gnu compiler

#### **check out GSI gnu branch**

[xinzhang@mdf-rtr-9 tmp]\$ git clone git@bitbucket.org:jcsda/gsi.git Cloning into 'gsi'... remote: Counting objects: 43561, done. remote: Compressing objects: 100% (15761/15761), done. remote: Total 43561 (delta 27452), reused 43216 (delta 27145) Receiving objects: 100% (43561/43561), 935.00 MiB | 11.42 MiB/s, done. Resolving deltas: 100% (27452/27452), done. [xinzhang@mdf-rtr-9 tmp]\$ cd gsi/ [xinzhang@mdf-rtr-9 gsi]\$ git submodule init Submodule 'fix' (git@bitbucket.org:jcsda/fix) registered for path 'fix' Submodule 'libsrc' (git@bitbucket.org:jcsda/external-libs) registered for path 'libsrc' [xinzhang@mdf-rtr-9 gsi]\$ git submodule update Cloning into 'fix'... remote: Counting objects: 332, done. remote: Compressing objects: 100% (235/235), done. remote: Total 332 (delta 102), reused 320 (delta 96) Receiving objects: 100% (332/332), 961.58 MiB | 20.47 MiB/s, done. Resolving deltas: 100% (102/102), done. Submodule path 'fix': checked out 'd13e5a23dde538ceefedc39746b029878ee6ff60' Cloning into 'libsrc'... remote: Counting objects: 892, done. remote: Compressing objects: 100% (626/626), done. remote: Total 892 (delta 260), reused 892 (delta 260) Receiving objects: 100% (892/892), 5.54 MiB | 0 bytes/s, done. Resolving deltas: 100% (260/260), done. Submodule path 'libsrc': checked out '8fa69e1fd011b658de6cd2e9f08cf1ad77566f4f' [xinzhang@mdf-rtr-9 gsi]\$ git fetch && git checkout gnu\_pgi\_port Branch gnu\_pgi\_port set up to track remote branch gnu\_pgi\_port from origin. Switched to a new branch 'gnu\_pgi\_port'

## Building and running GSI in Docker image

Suppose you have a GSI directory, which includes the GSI codes, we are going to start the docker and mount the GSI directory into the container.

Use docker images with gnu compiler v6.2 as example:

### **run docker**

```
[xinzhang@mdf-rtr-9 gsi]$ pwd
/home/xinzhang/jedi/gsi
[xinzhang@mdf-rtr-9 tmp]$ id
uid=1000(xinzhang) gid=1001(xinzhang) groups=1001(xinzhang),1000(docker) context=unconfined_u:unconfined_r:
unconfined_t:s0-s0:c0.c1023
[xinzhang@mdf-rtr-9 gsi]$ docker run -it --rm --name GSI --user 1000:1001 -v /home/xinzhang/jedi/gsi:/gsi -w 
/gsi xinzhang8noaa/common_libs:gnu6.2
groups: cannot find name for group ID 1001
I have no name!@27fe216a4aed:/gsi$ ls -la
total 84
drwxrwxr-x. 13 1000 1001 243 Jun 19 17:16 .
drwxr-xr-x. 1 root root 57 Jun 19 17:33 ..
drwxrwxr-x. 9 1000 1001 196 Jun 19 17:16 .git<br>-rw-rw-r--. 1 1000 1001 104 Jun 19 17:12 .gitmodules
-rw-rw-r--. 1 1000 1001 104 Jun 19 17:12 .gitmodules
-rw-rw-r--. 1 1000 1001 7566 Jun 19 17:12 CMakeLists.txt
-rw-rw-r--. 1 1000 1001 7124 Jun 19 17:12 README.cmake
-rw-rw-r--. 1 1000 1001 1470 Jun 19 17:16 bitbucket-pipelines.yml
drwxrwxr-x. 3 1000 1001 21 Jun 19 17:12 cmake
```
drwxrwxr-x. 12 1000 1001 167 Jun 19 17:12 core-libs drwxrwxr-x. 4 1000 1001 51 Jun 19 17:12 doc drwxrwxr-x. 4 1000 1001 12288 Jun 19 17:15 fix drwxrwxr-x. 3 1000 1001 17 Jun 19 17:12 lib drwxrwxr-x. 11 1000 1001 160 Jun 19 17:15 libsrc drwxrwxr-x. 3 1000 1001 4096 Jun 19 17:12 scripts drwxrwxr-x. 3 1000 1001 20480 Jun 19 17:16 src drwxrwxr-x. 4 1000 1001 161 Jun 19 17:12 unit-tests drwxrwxr-x. 24 1000 1001 4096 Jun 19 17:12 util I have no name!@27fe216a4aed:/gsi\$ mpifort -v Using built-in specs. COLLECT\_GCC=/usr/bin/gfortran COLLECT\_LTO\_WRAPPER=/usr/libexec/gcc/x86\_64-pc-linux-gnu/6.2.0/lto-wrapper Target: x86\_64-pc-linux-gnu Configured with: ./configure --prefix=/usr Thread model: posix gcc version 6.2.0 (GCC) I have no name!@27fe216a4aed:/gsi\$ mpifort -showme gfortran -I/usr/local/include -pthread -I/usr/local/lib -Wl,-rpath -Wl,/usr/local/lib -Wl,--enable-new-dtags -L /usr/local/lib -lmpi\_usempif08 -lmpi\_usempi\_ignore\_tkr -lmpi\_mpifh -lmpi I have no name!@27fe216a4aed:/gsi\$ ls -al /usr/local/lib/ total 201932 drwxr-xr-x. 6 root root 8192 Jun 17 06:10 . drwxr-xr-x. 12 root root 136 Jun 17 06:10 .. drwxr-xr-x. 4 root root 40 Jun 17 06:04 cmake -rw-r--r--. 1 root root 5371 Jun 17 06:10 esmf.mk lrwxrwxrwx. 1 root root 12 Jun 17 06:01 libblas.so -> libblas.so.3 lrwxrwxrwx. 1 root root 16 Jun 17 06:01 libblas.so.3 -> libblas.so.3.7.0 -rw-r--r--. 1 root root 360392 Jun 17 05:59 libblas.so.3.7.0 -rw-r--r--. 1 root root 80456684 Jun 17 06:10 libesmf.a -rwxr-xr-x. 1 root root 20399568 Jun 17 06:10 libesmf.so -rwxr-xr-x. 1 root root 21956400 Jun 17 06:10 libesmf\_fullylinked.so -rw-r--r--. 1 root root 962740 Jun 17 06:10 libfreetype.a -rw-r--r--. 1 root root 1773048 Jun 17 06:05 libgrib\_api.so -rw-r--r--. 1 root root 120328 Jun 17 06:05 libgrib\_api\_f77.so -rw-r--r--. 1 root root 154424 Jun 17 06:05 libgrib\_api\_f90.so -rw-r--r--. 1 root root 6896232 Jun 17 06:10 libhdf5.a -rwxr-xr-x. 1 root root 956 Jun 17 06:03 libhdf5.la -rw-r--r--. 1 root root 2837 Jun 17 06:03 libhdf5.settings lrwxrwxrwx. 1 root root 17 Jun 17 06:03 libhdf5.so -> libhdf5.so.10.2.0 lrwxrwxrwx. 1 root root 17 Jun 17 06:03 libhdf5.so.10 -> libhdf5.so.10.2.0 -rwxr-xr-x. 1 root root 3314752 Jun 17 06:03 libhdf5.so.10.2.0 -rw-r--r--. 1 root root 891156 Jun 17 06:10 libhdf5\_cpp.a -rwxr-xr-x. 1 root root 1037 Jun 17 06:03 libhdf5\_cpp.la lrwxrwxrwx. 1 root root 21 Jun 17 06:03 libhdf5\_cpp.so -> libhdf5\_cpp.so.12.0.0 lrwxrwxrwx. 1 root root 21 Jun 17 06:03 libhdf5\_cpp.so.12 -> libhdf5\_cpp.so.12.0.0 -rwxr-xr-x. 1 root root 528248 Jun 17 06:03 libhdf5\_cpp.so.12.0.0 -rw-r--r--. 1 root root 445112 Jun 17 06:10 libhdf5\_fortran.a -rwxr-xr-x. 1 root root 1133 Jun 17 06:03 libhdf5\_fortran.la lrwxrwxrwx. 1 root root 25 Jun 17 06:03 libhdf5\_fortran.so -> libhdf5\_fortran.so.10.0.3  $25$  Jun 17 06:03 libhdf5 fortran.so.10 -> libhdf5 fortran.so.10.0.3 -rwxr-xr-x. 1 root root 367960 Jun 17 06:03 libhdf5\_fortran.so.10.0.3 -rw-r--r--. 1 root root 211428 Jun 17 06:10 libhdf5\_hl.a -rwxr-xr-x. 1 root root 1003 Jun 17 06:03 libhdf5\_hl.la<br>1 rwxrwxrwx. 1 root root 20 Jun 17 06:03 libhdf5\_hl.so<br>1 rwxrwxrwx. 1 root root 20 Jun 17 06:03 libhdf5\_hl.so  $20$  Jun 17 06:03 libhdf5 hl.so -> libhdf5 hl.so.10.1.0 20 Jun 17 06:03 libhdf5\_hl.so.10 -> libhdf5\_hl.so.10.1.0 -rwxr-xr-x. 1 root root 149408 Jun 17 06:03 libhdf5\_hl.so.10.1.0  $-rw-r--r-.$  1 root root 16024 Jun 17 06:10 libhdf5 hl cpp.a -rwxr-xr-x. 1 root root 1117 Jun 17 06:03 libhdf5\_hl\_cpp.la lrwxrwxrwx. 1 root root 24 Jun 17 06:03 libhdf5\_hl\_cpp.so -> libhdf5\_hl\_cpp.so.11.1.0 lrwxrwxrwx. 1 root root 24 Jun 17 06:03 libhdf5\_hl\_cpp.so.11 -> libhdf5\_hl\_cpp.so.11.1.0 -rwxr-xr-x. 1 root root 20736 Jun 17 06:03 libhdf5\_hl\_cpp.so.11.1.0 -----<br>-rw-r--r--. 1 root root 127736 Jun 17 06:10 libhdf5hl\_fortran.a<br>-rwxr-xr-x. 1 root root 1210 Jun 17 06:03 libhdf5hl fortran.l 1210 Jun 17 06:03 libhdf5hl fortran.la lrwxrwxrwx. 1 root root 27 Jun 17 06:03 libhdf5hl\_fortran.so -> libhdf5hl\_fortran.so.10.0.3 lrwxrwxrwx. 1 root root 27 Jun 17 06:03 libhdf5hl\_fortran.so.10 -> libhdf5hl\_fortran.so.10.0.3 -rwxr-xr-x. 1 root root 116080 Jun 17 06:03 libhdf5hl\_fortran.so.10.0.3

-rw-r--r--. 1 root root 641292 Jun 17 06:10 libjasper.a<br>-rwxr-xr-x. 1 root root 961 Jun 17 05:59 libjasper.l 961 Jun 17 05:59 libjasper.la lrwxrwxrwx. 1 root root 18 Jun 17 05:59 libjasper.so -> libjasper.so.1.0.0 lrwxrwxrwx. 1 root root 18 Jun 17 05:59 libjasper.so.1 -> libjasper.so.1.0.0 -rwxr-xr-x. 1 root root 483192 Jun 17 05:59 libjasper.so.1.0.0 -rw-r--r--. 1 root root 431748 Jun 17 06:10 libjpeg.a<br>-rwxr-xr-x. 1 root root 917 Jun 17 05:59 libjpeg.l<br>lrwxrwxrwx. 1 root root 16 Jun 17 05:59 libjpeg.s -rwxr-xr-x. 1 root root 917 Jun 17 05:59 libjpeg.la lrwxrwxrwx. 1 root root 16 Jun 17 05:59 libjpeg.so -> libjpeg.so.9.2.0 lrwxrwxrwx. 1 root root 16 Jun 17 05:59 libjpeg.so.9 -> libjpeg.so.9.2.0 -rwxr-xr-x. 1 root root 355576 Jun 17 05:59 libjpeg.so.9.2.0 lrwxrwxrwx. 1 root root 14 Jun 17 06:01 liblapack.so -> liblapack.so.3 lrwxrwxrwx. 1 root root 18 Jun 17 06:01 liblapack.so.3 -> liblapack.so.3.7.0 -rw-r--r--. 1 root root 6902440 Jun 17 06:00 liblapack.so.3.7.0 -rwxr-xr-x. 5 root root 992 Jun 17 05:57 libmca\_common\_sm.la lrwxrwxrwx. 1 root root 27 Jun 17 05:57 libmca\_common\_sm.so -> libmca\_common\_sm.so.20.10.0 lrwxrwxrwx. 1 root root 27 Jun 17 05:57 libmca\_common\_sm.so.20 -> libmca\_common\_sm.so.20.10.0 -rwxr-xr-x. 5 root root 12920 Jun 17 05:57 libmca\_common\_sm.so.20.10.0 -rwxr-xr-x. 5 root root 997 Jun 17 05:57 libmpi.la lrwxrwxrwx. 1 root root 17 Jun 17 05:57 libmpi.so -> libmpi.so.20.10.0 lrwxrwxrwx. 1 root root 17 Jun 17 05:57 libmpi.so.20 -> libmpi.so.20.10.0 -rwxr-xr-x. 5 root root 1193128 Jun 17 05:57 libmpi.so.20.10.0 -rwxr-xr-x. 5 root root 1073 Jun 17 05:57 libmpi\_cxx.la lrwxrwxrwx. 1 root root 21 Jun 17 05:57 libmpi\_cxx.so -> libmpi\_cxx.so.20.10.0 lrwxrwxrwx. 1 root root 21 Jun 17 05:57 libmpi\_cxx.so.20 -> libmpi\_cxx.so.20.10.0 -rwxr-xr-x. 5 root root 140560 Jun 17 05:57 libmpi\_cxx.so.20.10.0 -rwxr-xr-x. 5 root root 1157 Jun 17 05:57 libmpi\_mpifh.la lrwxrwxrwx. 1 root root 23 Jun 17 05:57 libmpi\_mpifh.so -> libmpi\_mpifh.so.20.10.0 lrwxrwxrwx. 1 root root 23 Jun 17 05:57 libmpi\_mpifh.so.20 -> libmpi\_mpifh.so.20.10.0 -rwxr-xr-x. 5 root root 557160 Jun 17 05:57 libmpi\_mpifh.so.20.10.0 -rwxr-xr-x. 5 root root 1170 Jun 17 05:57 libmpi\_usempi\_ignore\_tkr.la lrwxrwxrwx. 1 root root 35 Jun 17 05:57 libmpi\_usempi\_ignore\_tkr.so -> libmpi\_usempi\_ignore\_tkr.so. 20.10.0 lrwxrwxrwx. 1 root root 35 Jun 17 05:57 libmpi\_usempi\_ignore\_tkr.so.20 -> libmpi\_usempi\_ignore\_tkr.so. 20.10.0 -rwxr-xr-x. 5 root root 32600 Jun 17 05:57 libmpi\_usempi\_ignore\_tkr.so.20.10.0 -rwxr-xr-x. 5 root root 1208 Jun 17 05:57 libmpi\_usempif08.la lrwxrwxrwx. 1 root root 27 Jun 17 05:57 libmpi\_usempif08.so -> libmpi\_usempif08.so.20.10.0 lrwxrwxrwx. 1 root root 27 Jun 17 05:57 libmpi\_usempif08.so.20 -> libmpi\_usempif08.so.20.10.0 -rwxr-xr-x. 5 root root 272192 Jun 17 05:57 libmpi\_usempif08.so.20.10.0 -rw-r--r--. 1 root root 771 Jun 17 06:03 libnetcdf.settings<br>lrwxrwxrwx. 1 root root 15 Jun 17 06:04 libnetcdf.so -> li 15 Jun 17 06:04 libnetcdf.so -> libnetcdf.so.11 lrwxrwxrwx. 1 root root 19 Jun 17 06:04 libnetcdf.so.11 -> libnetcdf.so.11.4.0 -rw-r--r--. 1 root root 1611296 Jun 17 06:03 libnetcdf.so.11.4.0 -rw-r--r--. 1 root root 936354 Jun 17 06:10 libnetcdff.a -rwxr-xr-x. 1 root root 971 Jun 17 06:04 libnetcdff.la<br>lrwxrwxrwx. 1 root root 19 Jun 17 06:04 libnetcdff.so<br>lrwxrwxrwx. 1 root root 19 Jun 17 06:04 libnetcdff.so 19 Jun 17 06:04 libnetcdff.so -> libnetcdff.so.6.1.1 19 Jun 17 06:04 libnetcdff.so.6 -> libnetcdff.so.6.1.1 -rwxr-xr-x. 1 root root 771656 Jun 17 06:04 libnetcdff.so.6.1.1 -rwxr-xr-x. 5 root root 968 Jun 17 05:57 libompitrace.la lrwxrwxrwx. 1 root root 23 Jun 17 05:57 libompitrace.so -> libompitrace.so.20.10.0 lrwxrwxrwx. 1 root root 23 Jun 17 05:57 libompitrace.so.20 -> libompitrace.so.20.10.0<br>-rwxr-xr-x. 5 root root 19240 Jun 17 05:57 libompitrace.so.20.10.0<br>-rwxr-xr-x. 5 root root 967 Jun 17 05:57 libopen-pal.la 19240 Jun 17 05:57 libompitrace.so.20.10.0 -rwxr-xr-x. 5 root root 967 Jun 17 05:57 libopen-pal.la 22 Jun 17 05:57 libopen-pal.so -> libopen-pal.so.20.10.0 lrwxrwxrwx. 1 root root 22 Jun 17 05:57 libopen-pal.so.20 -> libopen-pal.so.20.10.0 -rwxr-xr-x. 5 root root 1417392 Jun 17 05:57 libopen-pal.so.20.10.0 -rwxr-xr-x. 5 root root 997 Jun 17 05:57 libopen-rte.la lrwxrwxrwx. 1 root root 22 Jun 17 05:57 libopen-rte.so -> libopen-rte.so.20.10.0<br>1 libopen-rte.so.20.1 - rwxr-xr-x. 5 root root 587992 Jun 17 05:57 libopen-rte.so.20.10.0  $22$  Jun 17 05:57 libopen-rte.so.20 -> libopen-rte.so.20.10.0 -rwxr-xr-x. 5 root root 587992 Jun 17 05:57 libopen-rte.so.20.10.0<br>-rwxr-xr-x. 5 root root 1040 Jun 17 05:57 liboshmem.la  $1040$  Jun 17 05:57 liboshmem.la lrwxrwxrwx. 1 root root 20 Jun 17 05:57 liboshmem.so -> liboshmem.so.20.10.0 lrwxrwxrwx. 1 root root 20 Jun 17 05:57 liboshmem.so.20 -> liboshmem.so.20.10.0 -rwxr-xr-x. 5 root root 639184 Jun 17 05:57 liboshmem.so.20.10.0 -rw-r--r--. 1 root root 11421980 Jun 17 06:10 libpnetcdf.a -rw-r--r--. 1 root root 11421980 Jun 17 05:59 libpnetcdf.so drwxr-xr-x. 2 root root 58 Jun 17 05:59 libpng lrwxrwxrwx. 1 root root 10 Jun 17 05:59 libpng.a -> libpng14.a lrwxrwxrwx. 1 root root 11 Jun 17 05:59 libpng.so -> libpng14.so -rw-r--r--. 1 root root 275508 Jun 17 06:10 libpng14.a lrwxrwxrwx. 1 root root 14 Jun 17 05:59 libpng14.so -> libpng14.so.14

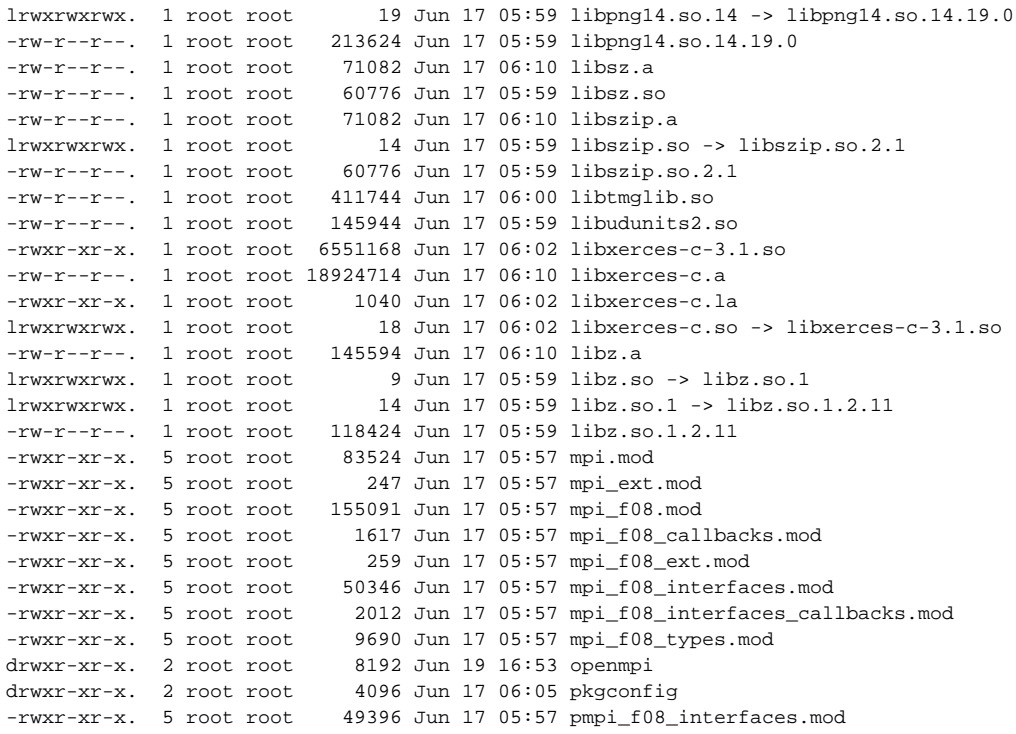

I have no name!@27fe216a4aed:/gsi\$ env |grep LD\_LIBRARY\_PATH LD\_LIBRARY\_PATH=/opt/lib64:/usr/local/lib

### **docker run options**

I have no name!@27fe216a4aed:/gsi\$ docker run -it --rm --name GSI --user 1000:1001 -v /home/xinzhang/jedi /gsi:/gsi -w /gsi xinzhang8noaa/common\_libs:gnu6.2

groups: cannot find name for group ID 1001

I have no name!@27fe216a4aed:/gsi\$

**This command will start a isolated Linux session with all the libraries, tools needed to compile, run GSI. please ignore "groups: cannot find name for group ID 1001" and "I have no name!",as the container Linux does not have your account info.**

- **-it : interactive session**
- **--rm: the container will be delete once you exit from the session**
- **--name GSI : session name**
- **-v /home/xinzhang/jedi/gs[i:/gsi](http://pwd/gsi) : mount the current directory as /gsi in container**
- **--user 1000:1001 : file access permission in container, it sets the same as the user's account on host machine. Using 'id' to check the uid and gid**
- **-w /gsi: starting directory**

We activate a docker image which include all libraries and tools needed for building GSI, WRF and FV3 etc. and the GSI directory is mounted as /gsi directory in the image.

Then, we can start to compile GSI.

### **compile GSI**

I have no name!@7a59fc1a0829:/gsi\$ mkdir build

I have no name!@7a59fc1a0829:/gsi\$ cd build/

I have no name!@7a59fc1a0829:/gsi/build\$ export FC=mpifort

I have no name!@7a59fc1a0829:/gsi/build\$ cmake -DBUILD\_CORELIBS=ON -DUSE\_WRF=OFF -DBUILD\_GLOBAL=ON ..

```
-- The C compiler identification is GNU 6.2.0
-- The CXX compiler identification is GNU 6.2.0
-- Check for working C compiler: /usr/bin/cc
-- Check for working C compiler: /usr/bin/cc -- works
-- Detecting C compiler ABI info
-- Detecting C compiler ABI info - done
-- Detecting C compile features
-- Detecting C compile features - done
-- Check for working CXX compiler: /usr/bin/c++
-- Check for working CXX compiler: /usr/bin/c++ -- works
-- Detecting CXX compiler ABI info
-- Detecting CXX compiler ABI info - done
-- Detecting CXX compile features
-- Detecting CXX compile features - done
-- The Fortran compiler identification is GNU 6.2.0
-- Check for working Fortran compiler: /usr/bin/gfortran
-- Check for working Fortran compiler: /usr/bin/gfortran -- works
-- Detecting Fortran compiler ABI info
-- Detecting Fortran compiler ABI info - done
-- Checking whether /usr/bin/gfortran supports Fortran 90
-- Checking whether /usr/bin/gfortran supports Fortran 90 -- yes
Setting paths for Generic System
/gsi
Setting GNU flags
Setting GNU Compiler Flags
-- Found MPI C: /usr/local/lib/libmpi.so
-- Found MPI_CXX: /usr/local/lib/libmpi_cxx.so;/usr/local/lib/libmpi.so 
-- Found MPI_Fortran: /usr/local/lib/libmpi_usempif08.so;/usr/local/lib/libmpi_usempi_ignore_tkr.so;/usr/local
/lib/libmpi_mpifh.so;/usr/local/lib/libmpi.so 
-- Found NetCDF: /usr/local/lib/libnetcdff.so;/usr/local/lib/libnetcdf.so 
-- Found HDF5: /usr/local/lib/libhdf5.so;/usr/local/lib/libsz.so;/usr/local/lib/libz.so;/usr/lib/x86_64-linux-
gnu/libdl.so;/usr/lib/x86_64-linux-gnu/libm.so;/usr/local/lib/libhdf5_hl.so;/usr/local/lib/libhdf5.so;/usr/local
/lib/libsz.so;/usr/local/lib/libz.so;/usr/lib/x86_64-linux-gnu/libdl.so;/usr/lib/x86_64-linux-gnu/libm.so;/usr
/local/lib/libhdf5hl_fortran.so;/usr/local/lib/libhdf5_hl.so;/usr/local/lib/libhdf5_fortran.so;/usr/local/lib
/libhdf5.so;/usr/local/lib/libsz.so;/usr/local/lib/libz.so;/usr/lib/x86_64-linux-gnu/libdl.so;/usr/lib/x86_64-
linux-gnu/libm.so (found version "1.8.17") 
-- Found CURL: /usr/lib/x86_64-linux-gnu/libcurl.so (found version "7.47.0") 
 trying to find lapack
-- Looking for Fortran sgemm
-- Looking for Fortran sgemm - found
-- Looking for pthread.h
-- Looking for pthread.h - found
-- Looking for pthread_create
-- Looking for pthread_create - not found
-- Looking for pthread_create in pthreads
-- Looking for pthread_create in pthreads - not found
-- Looking for pthread_create in pthread
-- Looking for pthread_create in pthread - found
-- Found Threads: TRUE 
-- A library with BLAS API found.
-- Looking for Fortran cheev
-- Looking for Fortran cheev - found
-- A library with LAPACK API found.
setting values for corelibs
in core-libs
in enkf
-- A library with BLAS API found.
-- A library with LAPACK API found.
-- Configuring done
-- Generating done
-- Build files have been written to: /gsi/build
I have no name!@7a59fc1a0829:/gsi/build$ nproc
8
I have no name!@7a59fc1a0829:/gsi/build$ make -j4
Scanning dependencies of target bufrlib_prm
Scanning dependencies of target bacio_v2.0.1
Scanning dependencies of target copy
```

```
[ 0%] Generating ../../include/bufrlib.prm
Scanning dependencies of target crtm_v2.2.3
[ 0%] Built target copy
[ 0%] Building Fortran object core-libs/bacio/CMakeFiles/bacio_v2.0.1.dir/__/__/libsrc/bacio/baciof.f.o
[ 0%] Building Fortran object core-libs/bacio/CMakeFiles/bacio_v2.0.1.dir/__/__/libsrc/bacio/bafrio.f.o
[ 0%] Built target bufrlib_prm
[ 0%] Building Fortran object core-libs/bacio/CMak..................
......................
......................
[100%] Linking Fortran executable ../../bin/enkf_gfs.x
[100%] Built target enkf_gfs.x
I have no name!@7a59fc1a0829:/gsi/build$ ls -al bin/gsi global.x
-rwxr-xr-x. 1 1000 1001 38298632 Jun 19 18:03 bin/gsi_global.x
```
If you have another directory in you host machine, which includes a GSI test case, for example : /home/xinzhang/jedi/gsitest, you can mount the test case directory as well:

docker run -it --rm --name GSI --user 1000:1001 -v /home/xinzhang/jedi/gsi:/gsi -v /home/xinzhang/jedi/gsitest: /gsitest -w /gsi xinzhang8noaa/common\_libs:gnu6.2

### Related articles

- [Build JEDI environment with Docker](https://wiki.ucar.edu/display/JEDI/Build+JEDI+environment+with+Docker)
- [Building Docker image of GoCD-agent for JEDI](https://wiki.ucar.edu/display/JEDI/Building+Docker+image+of+GoCD-agent+for+JEDI)
- [Building GSI, FV3, WRF etc. via Docker](#page-0-0)
- [Docker development environment for GSI and FV3](https://wiki.ucar.edu/display/JEDI/Docker+development+environment+for+GSI+and+FV3)